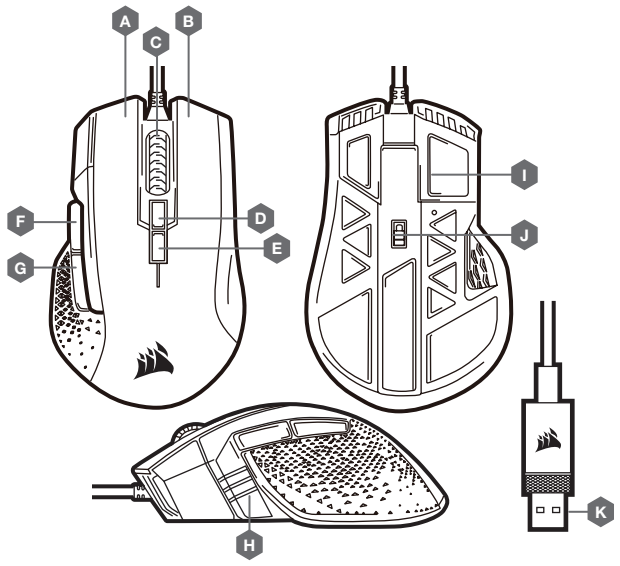

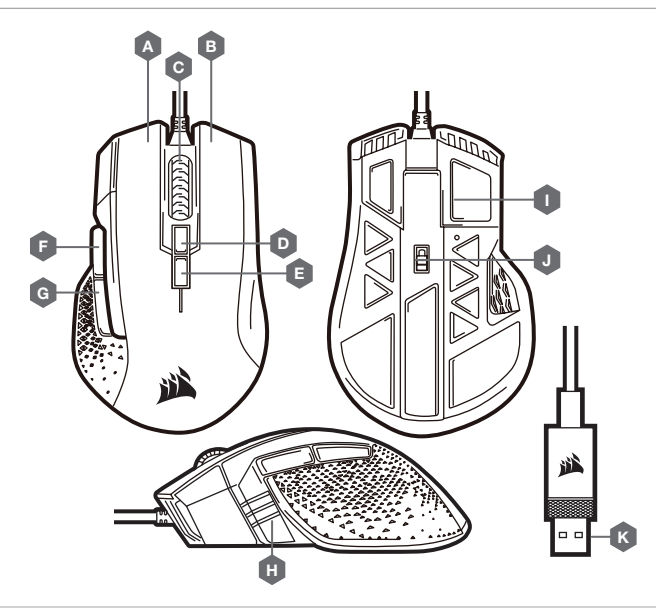

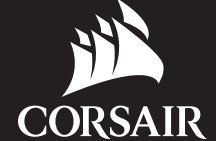

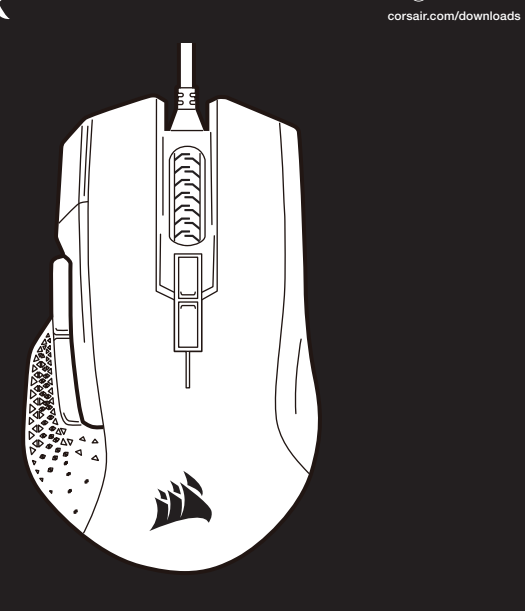

 $BETTER$ BETTER<br>TOGETHER

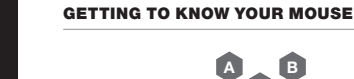

#### PRÉSENTATION DE LA SOURIS

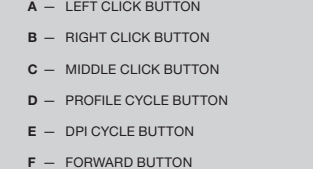

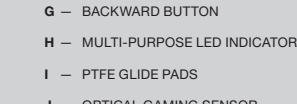

- $J -$  OPTICAL GAMING SENSOR
- $K USB$  CONNECTION CABLE

- > Turn on your computer.
- > Connect the mouse to available USB 2.0 or USB 3.0 port on your computer.
- > Download the iCUE software from www.corsair.com/downloads.
- > Run the installer program.
- > Follow instructions for installation.

#### SETTING UP YOUR MOUSE

Various aspects of mouse operation are communicated through multi-purpose LED indicator located on the left side of the mouse.

#### MULTI-PURPOSE LED INDICATOR

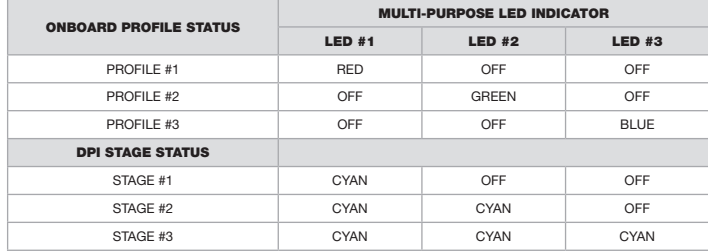

#### For use only with NRTL listed end product and Mouse Rating: 5V=200mA

The manufacturer is not responsible for any radio or TV interference caused by unauthorized modifications to this equipment. Such modifications could void the user authority to operate the equipment.

WARNING: Changes or modifications not expressly approved by CORSAIR MEMORY, Inc could void the user's authority to operate the equipment.

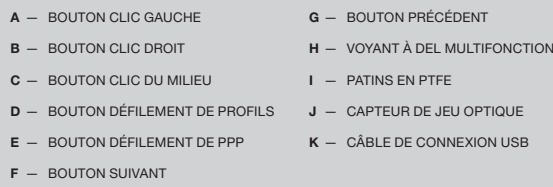

- > Allumez votre ordinateur.
- > Branchez la souris sur un port USB 2.0 ou USB 3.0 disponible sur votre ordinateur.
- > Téléchargez le logiciel iCUE sur www.corsair.com/downloads.
- > Exécutez le programme d'installation.
- > Suivez les instructions d'installation.

Le voyant à DEL multifonction permet de signaler les différents états de la souris. Il est situé sur le côté gauche de la souris.

#### VOYANT À DEL MULTIFONCTION

- > Reorient or relocate the receiving antenna.
- > Increase the separation between the equipment and receiver.
- > Connect the equipment into an outlet on a circuit different from that to which the receiver is connected.
- > Consult the dealer or an experienced radio/TV technician for help.
- This device must not be co-located or operating in conjunction with any other antenna or transmitter.
- Operation is subject to the following two conditions:
- (1) this device may not cause harmful interference, and
- (2) this device must accept any interference received, including interference that may cause undesired operation.

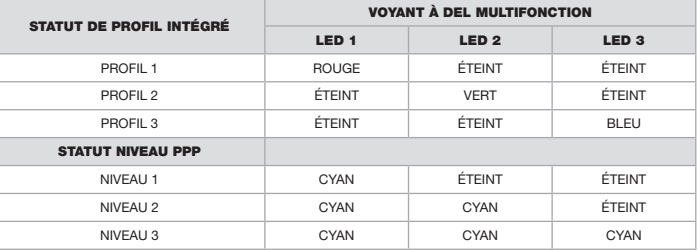

FPS/MOBA GAMING MOUSE

# IRONCLAW RGB

#### CAUTION!

This equipment has been tested and found to comply with the limits for a Class B digital device, pursuant to part 15 of the FCC Rules. These limits are designed to provide reasonable protection against harmful interference in a residential installation. This equipment generates, uses and can radiate radio frequency energy and, if not installed and used in accordance with the instructions, may cause harmful interference to radio communications. However, there is no guarantee that interference will not occur in a particular installation. If this equipment does cause harmful interference to radio or television reception, which can be determined by turning the equipment off and on, the user is encouraged to try to correct the interference by one or more of the following measures:

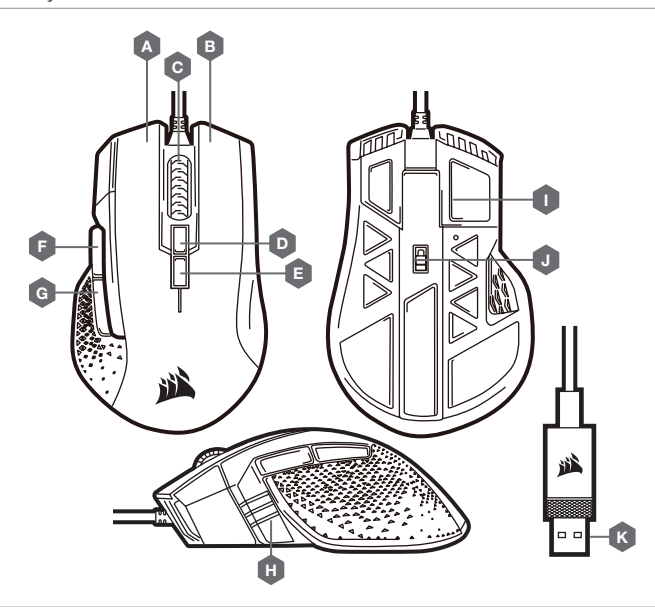

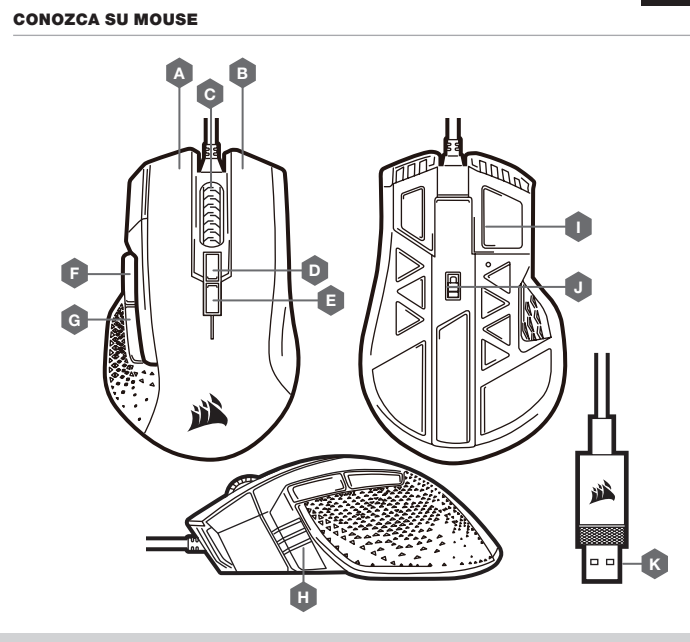

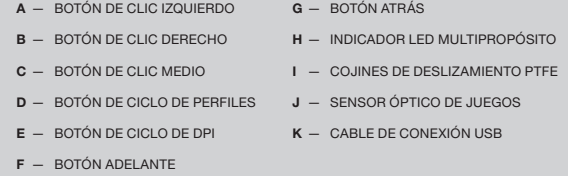

Varios aspectos de la operación del mouse se comunican mediante el indicador LED multipropósito ubicado en el lado izquierdo del mouse.

### INDICADOR LED MULTIPROPÓSITO

- > Encienda su equipo.
- > Conecte el mouse a un puerto USB 2.0 o 3.0 disponible en su computadora.
- > Descargue el software de iCUE en www.corsair.com/downloads.
- > Ejecute el instalador.
- > Siga las instrucciones para completar la instalación.

#### CONFIGURACIÓN DEL MOUSE CONHEÇA O MOUSE

- A BOTÃO DE CLIQUE ESQUERDO G BOTÃO PARA VOLTAR
- B BOTÃO DE CLIQUE DIREITO
- C BOTÃO DE CLIQUE CENTRAL
- D BOTÃO DE CICLO DE PERFIL
- E BOTÃO DE CICLO DPI
- F BOTÃO PARA AVANÇAR
- 
- H INDICADOR LED MULTIFUNCIONAL
- I ALMOFADAS DESLIZANTES DE PTFE
- J SENSOR ÓPTICO PARA JOGOS
- K CABO DE CONEXÃO USB

Diversos aspectos da operação do mouse são comunicados pelo indicador LED multiúso, localizado no lado esquerdo do mouse.

#### INDICADOR LED MULTIFUNCIONAL

#### CONFIGURAÇÃO DO MOUSE

WEB: corsair.com PHONE: (888) 222-4346 SUPPORT: support.corsair.com

BLOG: corsair.com/blog FORUM: forum.corsair.com YOUTUBE: youtube.com/corsairhowto

© 2018 CORSAIR MEMORY, Inc. All rights reserved. CORSAIR and the sails logo are registered trademarks in the United States and/or other countries. All other trademarks are the property of their respective owners. Product may vary slightly from those pictured. 49-001760 AA

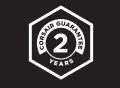

## IRONCLAW RGB

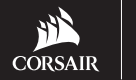

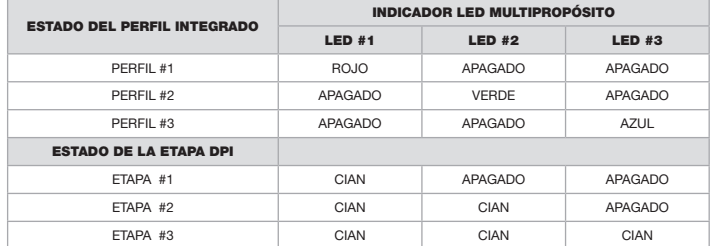

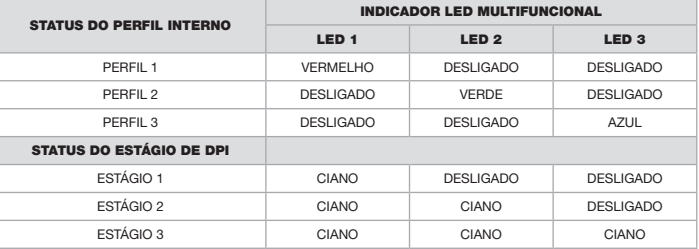

- > Ligue o computador.
- > Conecte o mouse a uma porta USB 2.0 ou USB 3.0 do computador.
- > Baixe o software iCUE em www.corsair.com/downloads.
- > Execute o programa de instalação.
- > Siga as instruções de instalação.